## Seamless Access on the Go

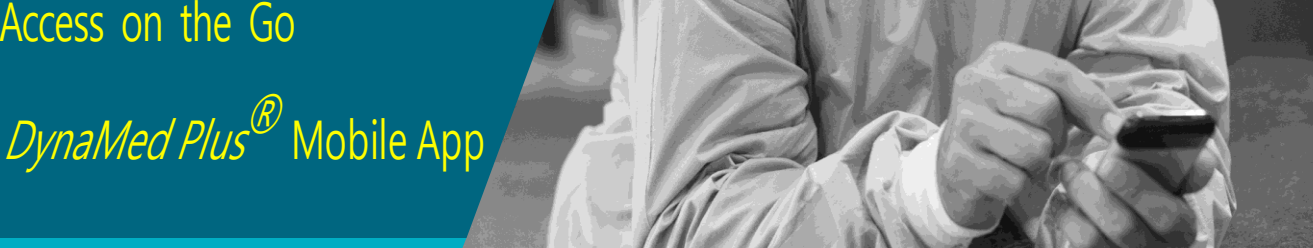

**DMP** 

Take *DynaMed Plus* with you on your tablet or smart phone wherever you go. With the *DynaMed Plus* mobile app, you will have easy access to clinical information by using the mobile app available for IOS and Android devices.

- To Download:
- **1.** For best results, uninstall any previous versions of*DynaMed®*.
- **2.** Go to DynaMed Plus web Page from the library portal, click on *Get the DynaMed Plus Mobile App*, Enter your email and click Send
- **3.** Go to the App Store or Google Play and download the *DynaMed Plus* Mobile app.
- **4.** After completing the app download, open the email from your mobile device.
- **5.** Click on the link in Step 2 to download DynaMed Plus content.
- **6.** It will take 20 30 minutes to install the initial *DynaMed Plus* content.
- **7.** Your device is ready to go!

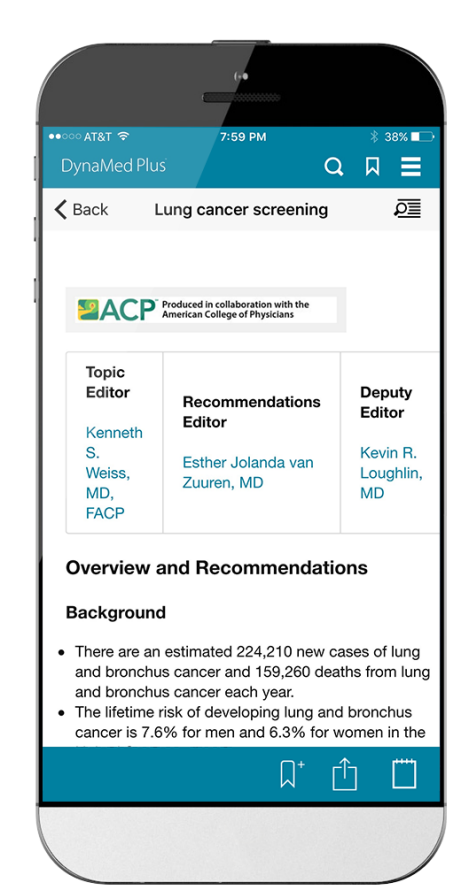

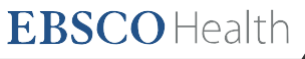